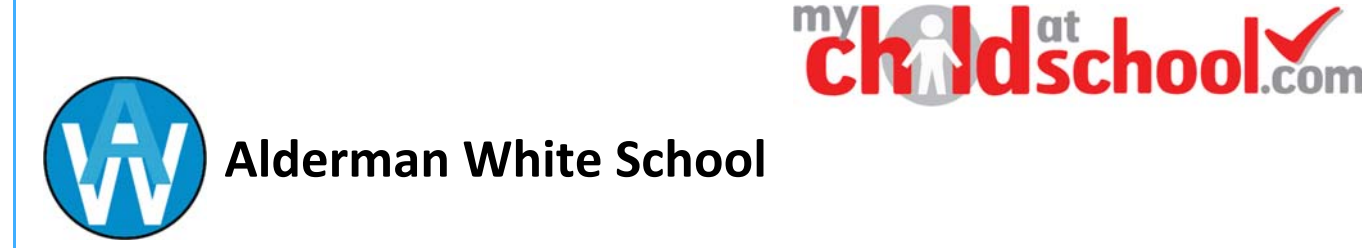

## **Messages between School and Home**

Once you have activated your MCAS account, many messages sent out via school will arrive in your account rather than via text or email.

**You will need to ensure that your App is setup to allow notifications to get alerts when messages arrive.** 

You can also send messages to school via MCAS.

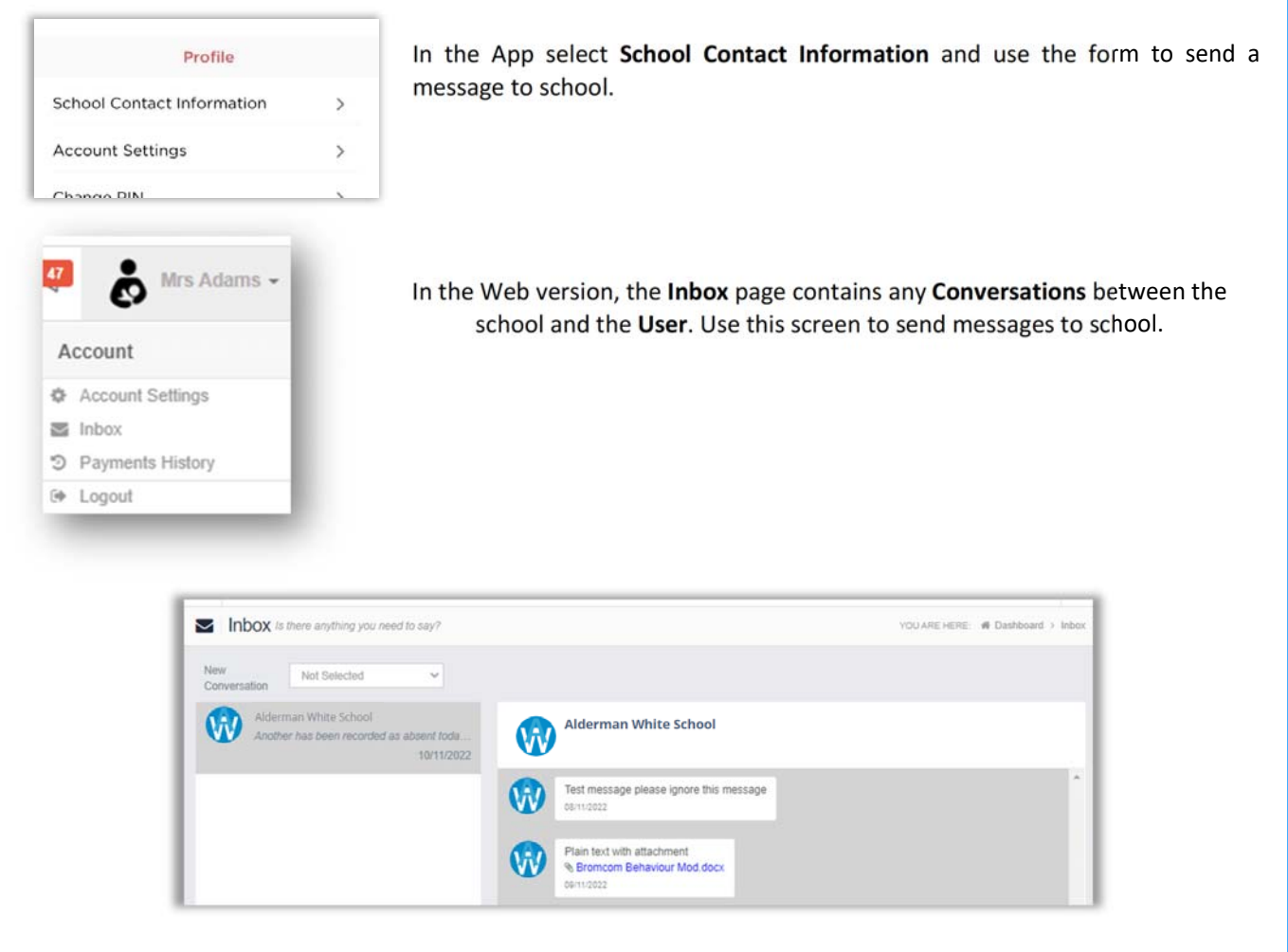

The left panel displays the latest **Conversations**, clicking on one of these will display the content of the **Conversation** in the right panel.

**1**

You will then be able to follow the **Conversation** and reply.

ī